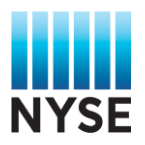

# **GUIDE TO THE NYSE DATA FEED REQUEST PORTAL**

NYSE requires Vendors requires approvals to be obtained from NYSE **prior** to the provisioning of ALL CTA and NYSE Market datafeed products at location (VAN). To obtain an approval, Vendors are required to submit Datafeed Requests (DFR) via the NYSE DataFeed Request Portal.

The DFR Portal also allows you to:

- View the status of datafeed requests
- Generate list of locations using varying criteria

## **1. ACCESSING THE DATAFEED REQUEST PORTAL**

The DFR portal can be accessed through the following:

- Via direct URL: [www.nyxdata.com/DFR](http://www.nyxdata.com/DFR)
- Vi[a www.nyxdata.com](http://www.nyxdata.com/) website: Click on the **DataFeed Request** Icon

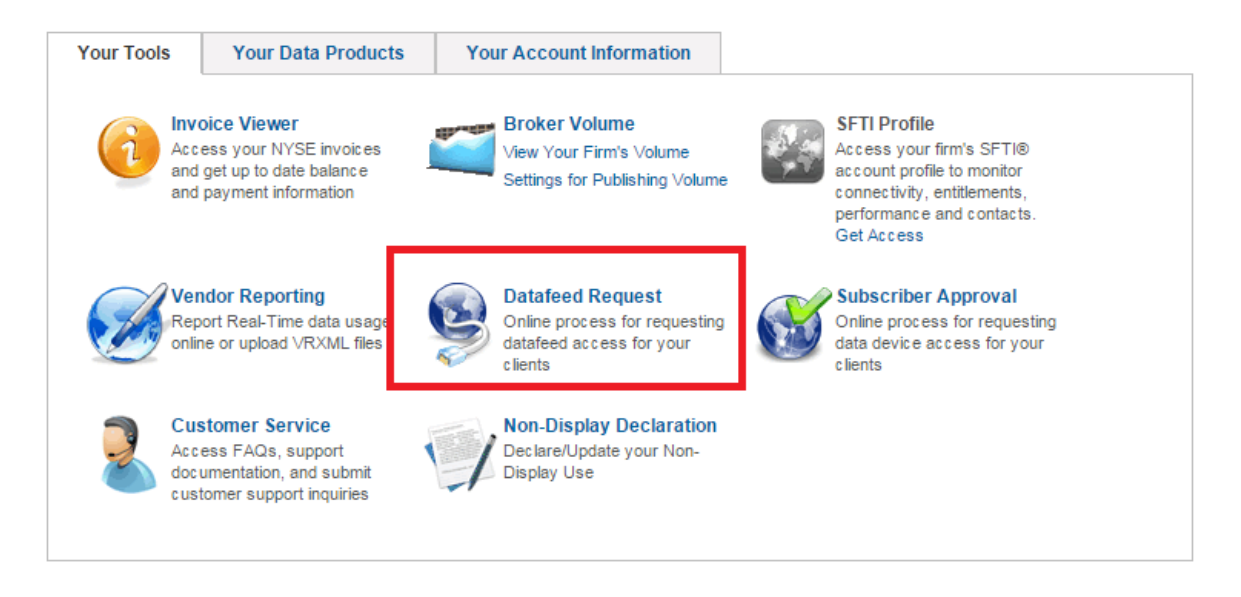

If you are not already logged into the NYXData page, you will be asked to Log In:

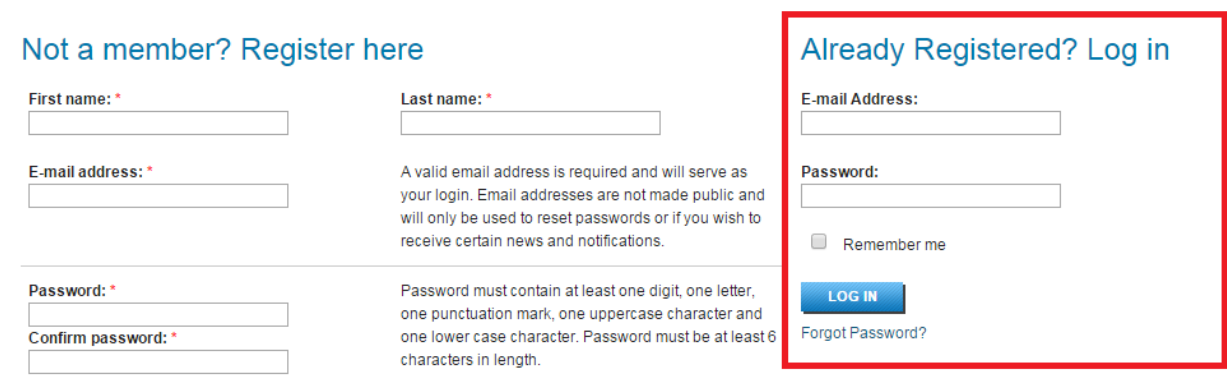

If you require, but don't have access to the DFR portal, please contact your Account Manager.

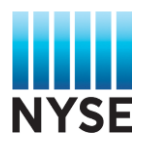

## **2. USING THE NYSE DATAFEED REQUEST PORTAL**

Once you are logged into the DFR Portal, you are taken to the default page: **Data Feed Request List**

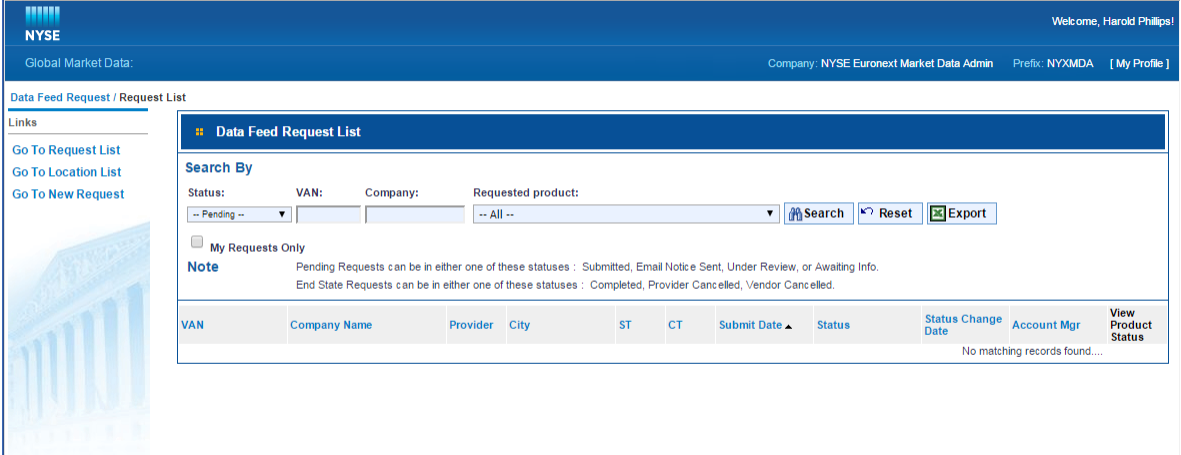

This page will show you all your PENDING datafeed requests (your page may look different than this page). You can also view lists of data feed requests in different statuses by changing the Status selection.

#### **2.1. Submitting a DataFeed Request:**

To submit a Datafeed Request, Click on **Go To New Request** in the left-hand-side Menu. This will open a new page: New Data Feed Request. This is where you will enter information about the customer and data products approval is required for. The different sections of the page are:

- DataFeed Request:
- Installation Address
- Contact
- Contact Address
- US Global Data Products

#### **2.2. DataFeed Request**

This is where you enter the Vendor Account Number (VAN). The VAN is a unique identifier (alpha, numeric or alpha numeric), which you as the vendor create to identify each organization **location**. Each VAN has a maximum number of characters that is dependent on the reporting method of your firm.

- VRXML file reporting 10 character maximum
- Internet based reporting 20 character maximum

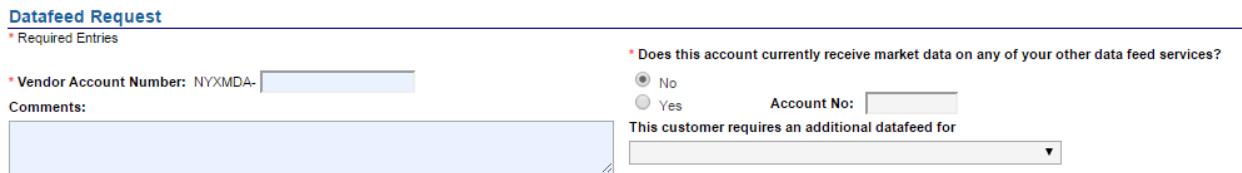

If the customer already receives NYSE data at this location **AND** you know the customer's NYSE Market Data Account Number (which is different than the VAN), you can answer "Yes" to the question:

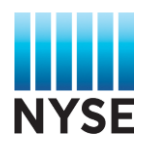

*Does this account currently receive market data on any of your other data feed services?*

And select a reason from the drop down list. If you don't know the customer's NYSE Market Data Account Number, leave the default selection of "No".

## **2.3. Installation Address:**

This is where you enter the address of where the data feed product will be installed. Company Name 1 should ALWAYS be the customers company name. The Company Name 2 field can be used if the data is installed in another companies location

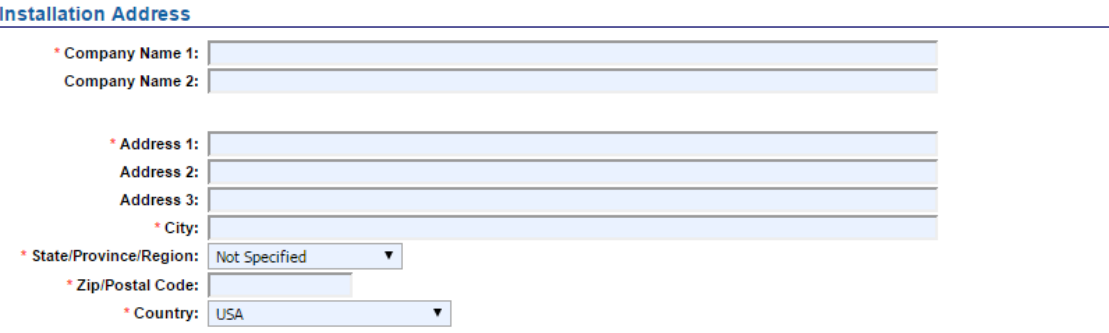

## **2.4. Contact**

This is where you provide information on a Customer contact person who will complete the documentation required to obtain the approval. It is important that the right contact person's information is provided as an incorrect contact person will slow down the process.

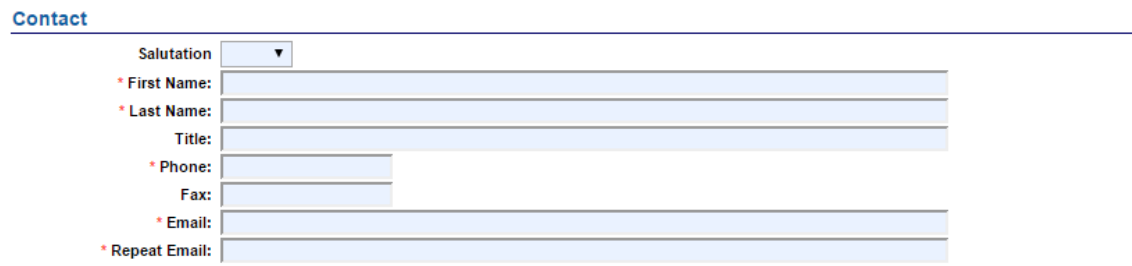

#### **2.5. Contact Address**

This is where you provide the mailing address for the contact person. If the customer contact's company and address are the same as the information provided in the installation address section, you can check off the boxes to populate the fields in this section with information you entered in the Installation address section.

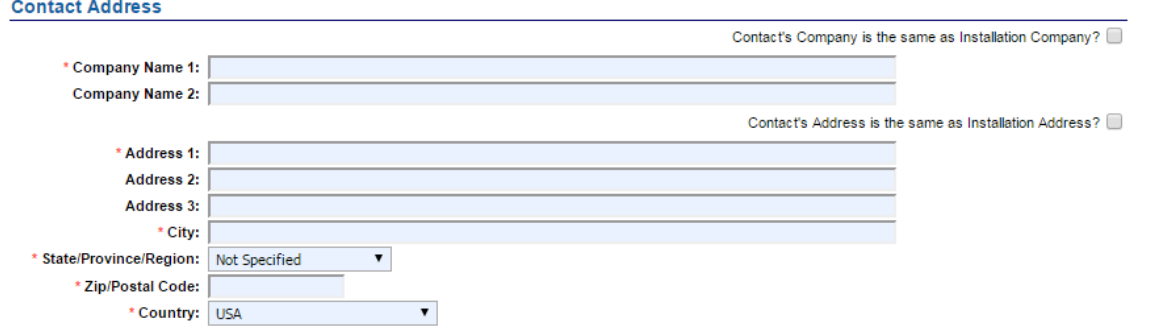

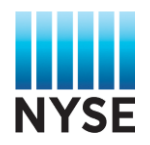

## **2.6. US Global Data Products:**

The list of products you are approved to re-distribute appear in this section. It is important to know how the list of products on this page correspond with your firm's product names. Please check-off the products your require approvals for. It is important that the correct products are selected.

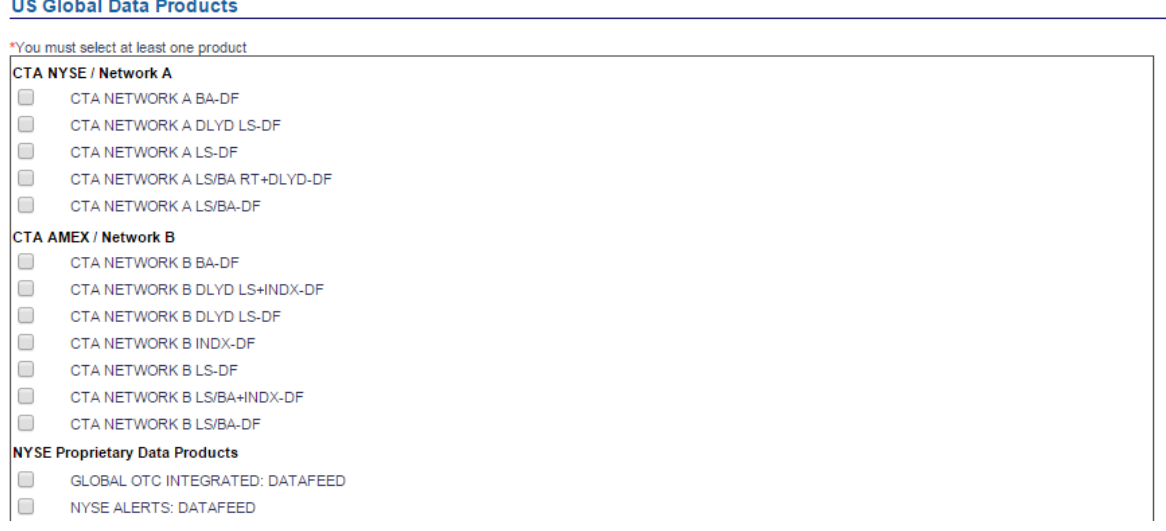

## **2.7. Submitting the Data Feed Request**

Once you have completed filling in all the required information, click on the "Submit" button at the bottom of the page

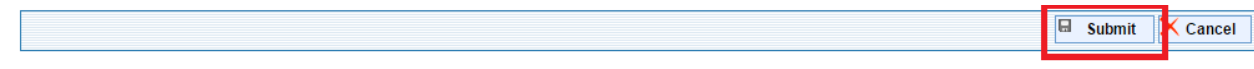

## **3. Reviewing your Data feed Requests.**

This page provides a wide range of search tools for data feed requests. You can search by Status, VAN, Company name, Product, Your requests only etc.

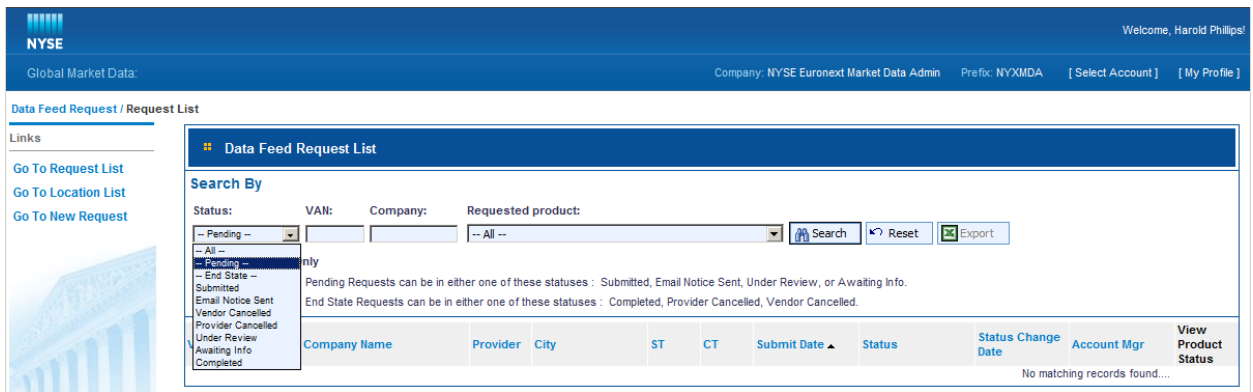

To change the Status, click on the Status Pull down Menu, and select the status you want to search by. You can also enter a VAN, or Company name to the search fields.

The search results can be exported to Excel to allow further analysis of the results.